# ةلقتسملا لوصولا ةطقن ىلع SSID نيوكت

#### تايوتحملا

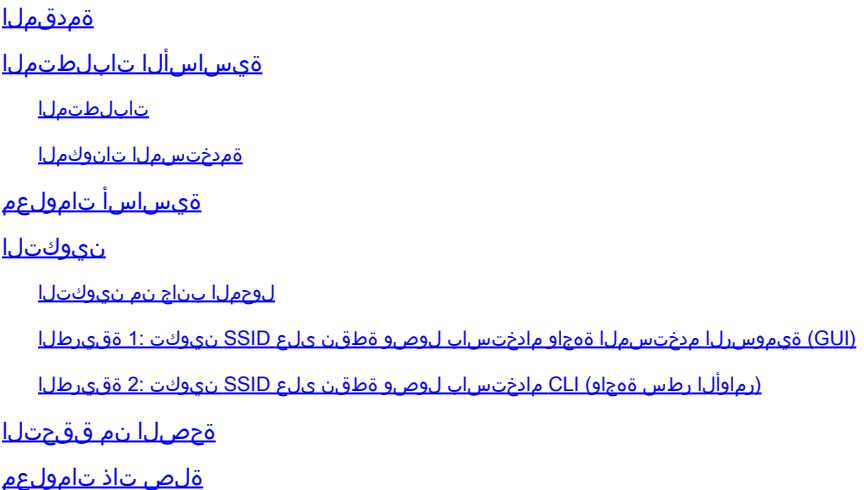

### ةمدقملا

.

ةدحاو VLAN ةكبش مادختساب (SSID) ةمدخ ةعومجم فرعم نيوكت ةيلمع دنتسملا اذه فصي ىلع Cisco IOS®.

# ةيساسألا تابلطتملا

تابلطتملا

.دنتسملا اذهل ةصاخ تابلطتم دجوت ال

ةمدختسملا تانوكملا

.ةنيعم ةيدام تانوكمو جمارب تارادصإ ىلع دنتسملا اذه رصتقي ال

.ةصاخ ةيلمعم ةئيب ي ف ةدوجوملI ةزهجألI نم دنتسملI اذه يف ةدراولI تامولعملI ءاشنإ مت تناك اذإ .(يضارتفا) حوسمم نيوكتب دنتسملI اذه يف ةمدختسُملI ةزهجألI عيمج تأدب .رمأ يأل لمتحملا ريثأتلل كمهف نم دكأتف ،ليغشتلا ديق كتكبش

# ةيساسأ تامولعم

ظافحلاو يكلسال لاصتا ءاشنإل ةيكلساللا ةكبش الى تكبيش القزهجأ ممدختست ديرف فرعم وه SSID عنمل اذه متيو .يضارتفا SSID فرعم يأ نييعت متي ملو AP ويدار ةزهجأ ليطعت مت .هيلع ل|لخ نم مدختسملاب ةصاخ ةيكلسال ةكبش ىلإ لوصول|نم مهل حرصمل| ريغ نيمدختسمل| لبق SSID ءاشنإ كيلع بجي .نيمأت تادادعإ نودبو يضارتفا SSID فرعمب ةدوزم لوصو ةطقن

.لوصولا ةطقنل ويدارلا تاهجاو نيكمت نم نكمتت نأ

دعت .SSIDs سفن مادختسإ ةيعرف ةكبش وأ ةكبش ىلع ةددعتملا لوصولا طاقنل نكمي مقت ال .ايمقرو افرح 32 ىلإ لصي ام ىلع يوتحت نأ نكميو فرحألا ةلاحل ةساسح SSIDs .كب ةصاخلا SSIDs يف تافاسم نيمضتب

:فرحألا هذه نم يأ ىلع لوألا فرحلا يوتحي نأ نكمي ال

- (!) بجعت ةمالع •
- (#) هينجلا ةمالع •
- (؛) ةطوقنم ةلصاف •

:SSID يف اهمادختسإ نكمي الو اضيأ ةحلاص ريغ فرحألا هذه

- (+) دئاز ةمالع •
- ([) نميأ سوق •
- (/) ةيمامأ ةطرش •
- (") سابتقالا ةمالع •
- بيوبت ةمالع •
- ةمظتنم ريغ تاحاسم •

صيصختو Aironet Cisco لوصو ةطقن ىلع SSID رشع ةتس ىلإ لصي ام نيوكت كنكمي SSIDs نيكمت متي ،ةجودزملا ةيكلساللا ةزهجألا يف .SSID لكل ةفلتخم نيوكت تادادعإ ةطقنب نارتقالا ليءمعلا ةزهجأل نكمي .ويدارلI تاهجاو نم لك يلء اهئاشنإب موقت يتلI .ةطشنلا SSID تافرعم نم يأ مادختساب لوصولا

## نىوكتل

لوحملا بناج نم نيوكتلا

 en conf t int Gig 1/1 switchport mode trunk switchport trunk encapsulation dot1q switchport trunk native vlan 50 switchport trunk allowed vlan 1,50

```
مدختسملا ةهجاو مادختساب لوصو ةطقن ىلع SSID نيوكت 1: ةقيرطلا
(GUI) ةيموس,رلI
```
.SSID فرعمل VLAN ةكبش ءاشنإب مق 1.

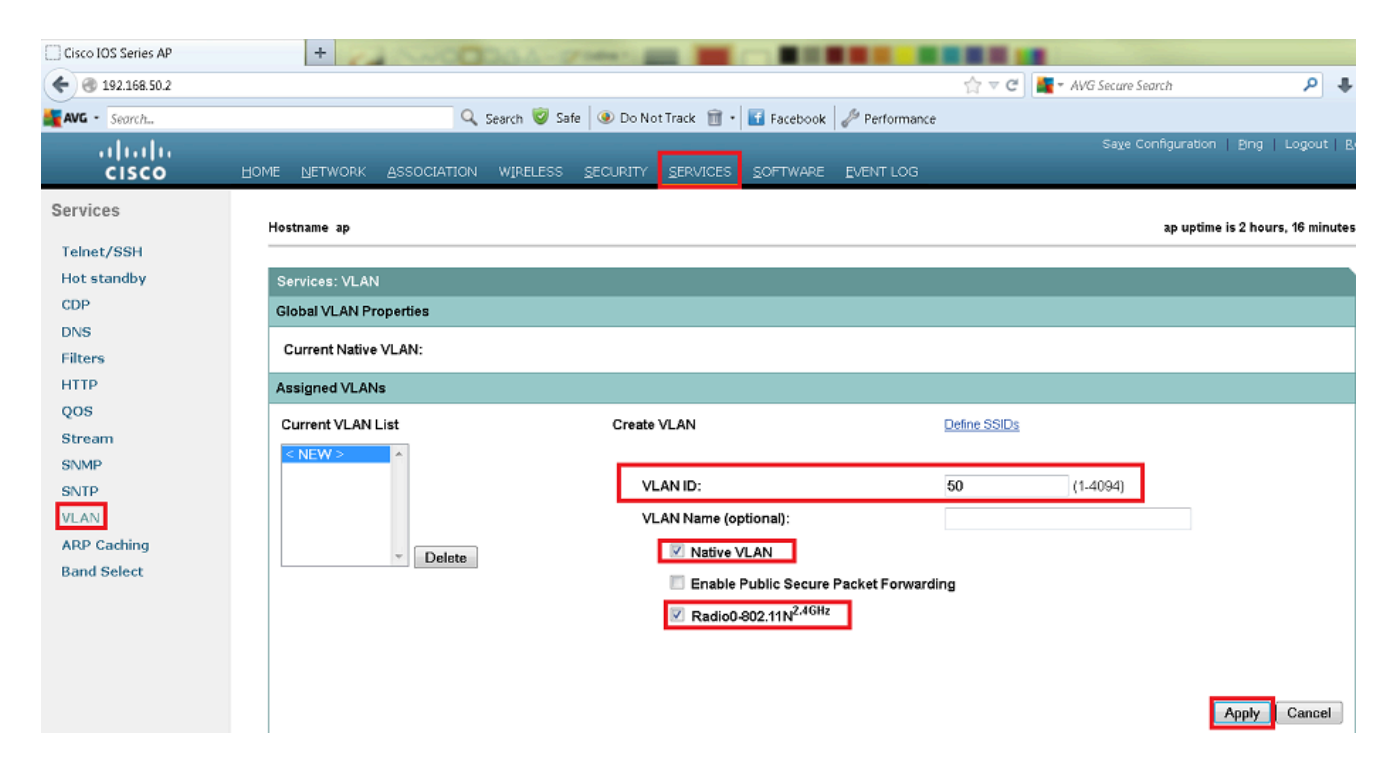

.VLAN ةكبش نيءتو SSID ءاشنإب مق .2

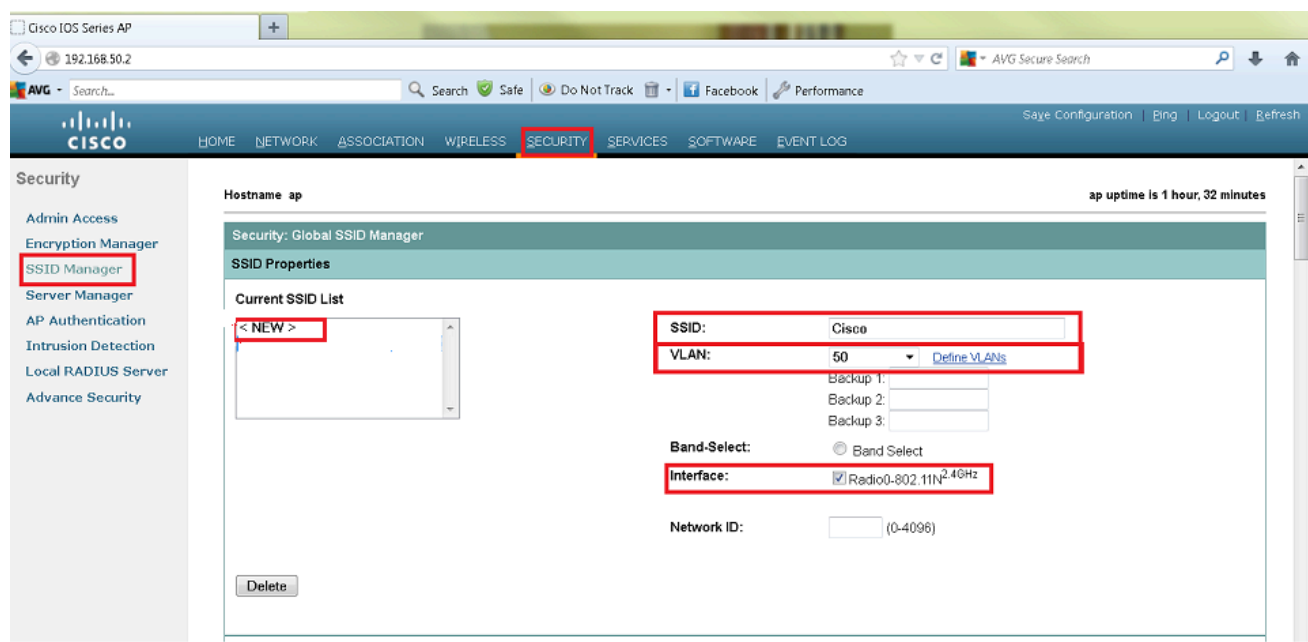

#### 3. ث. SSID.

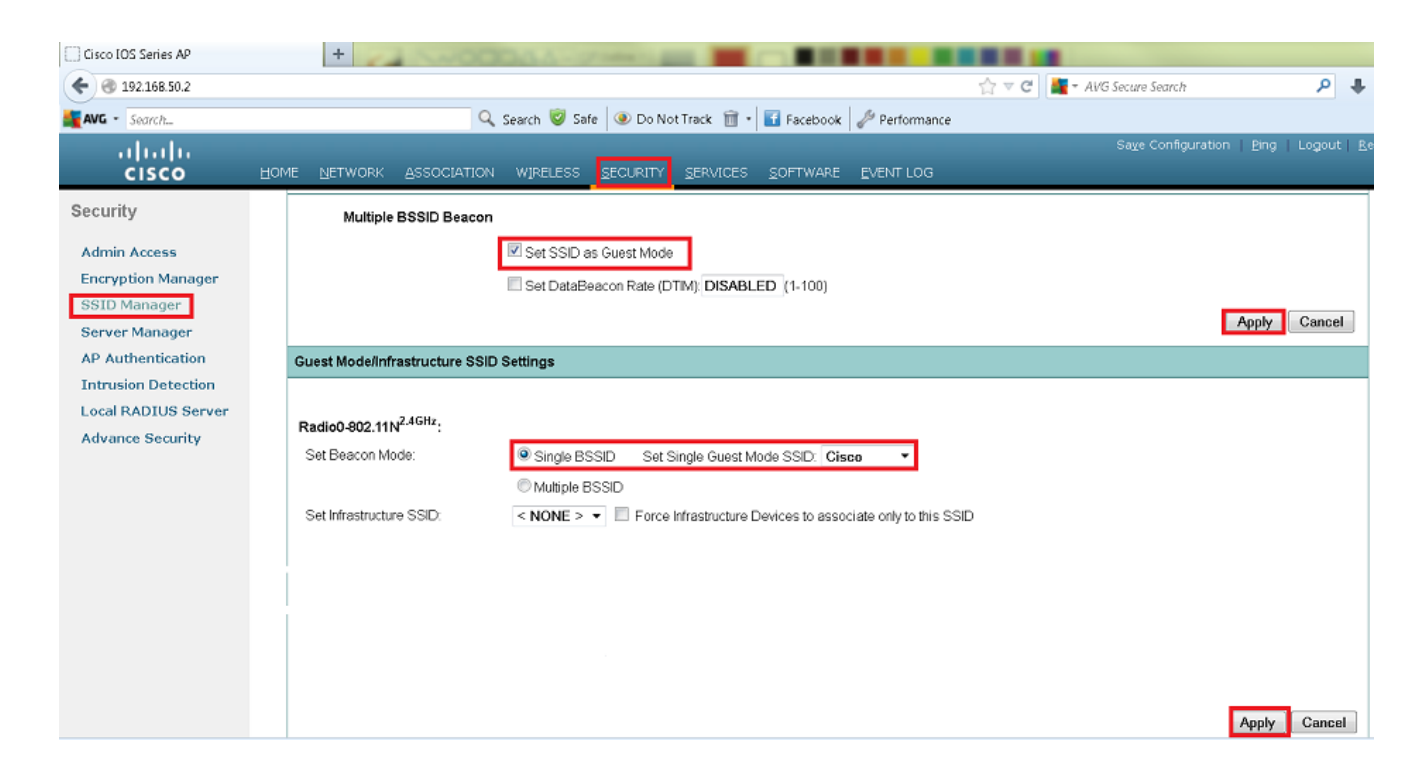

(رماوألا رطس ةهجاو) CLI مادختساب لوصو ةطقن ىلع SSID نيوكت 2: ةقيرطلا

.VLAN ةكبش ىلإ هطيطختو SSID نيوكتب مق 1.

Enable

Conf ter

Dot11 ssid Cisco

Vlan 50

Authentication open

Guest-mode

End

ـ Gigabit Ethernet. و Dot11 Radio 0 تاهجاولI نيوكتب مق

```
>Conf t
interface Dot11Radio 0
ssid Cisco
Exit
Interface Dot11Radio 0.50
Encapsulation dot1Q 50 native
Bridge-group 1
Exit
Interface GigabitEthernet 0
Bridge-group 1
Interface GigabitEthernet 0.50
Encapsulation dot1Q 50 native
Bridge-group 1
```
اذإ 1. ةعومجم-رسجلا ىلإ ططخي تنك امئاد يغبني يعيبط يلهأ VLAN لا :ةظحالم 0. ويدارلا لثم 1 ويدارلا نيوكتب مقف ،نيطشن ويدارلا يزاهج الك ناك

## ةحصلا نم ققحتلا

.حيحص لكشب نيوكتلا لمع ديكأتل مسقلا اذه مدختسا

- .لوحملاب ةصاخلا VLAN ةكبش ةهجاو ىلإ لوصولا ةطقن نم لاصتالا رابتخإ متي •
- .SSID ب نرتقملا ليمعل اىرت نأ بجي .رمألا ap، show dot11 associations لا ىلع تلخد •

<#root>

ap#

**show dot11 associations**

802.11 Client Stations on Dot11Radio0 SSID [Cisco] :

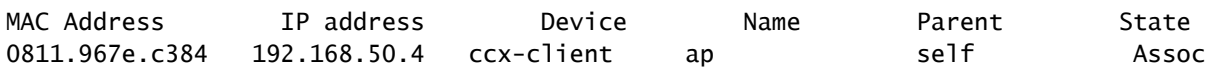

ةلص تاذ تامولعم

**[Cisco](https://www.cisco.com/c/ar_ae/support/index.html?referring_site=bodynav) [نم تاليزنتلاو ينفلا معدلا](https://www.cisco.com/c/ar_ae/support/index.html?referring_site=bodynav)** •

ةمجرتلا هذه لوح

ةي الآلال تاين تان تان تان ان الماساب دنت الأمانية عام الثانية التالية تم ملابات أولان أعيمته من معت $\cup$  معدد عامل من من ميدة تاريما $\cup$ والم ميدين في عيمرية أن على مي امك ققيقا الأفال المعان المعالم في الأقال في الأفاق التي توكير المالم الما Cisco يلخت .فرتحم مجرتم اهمدقي يتلا ةيفارتحالا ةمجرتلا عم لاحلا وه ىل| اًمئاد عوجرلاب يصوُتو تامجرتلl مذه ققد نع امتيلوئسم Systems ارامستناه انالانهاني إنهاني للسابلة طربة متوقيا.